# <span id="page-0-3"></span>**Browse Page**

- [Overview](#page-0-0)  $\bullet$
- **[Configuration](#page-0-1)** 
	- <sup>o</sup> [System Configuration](#page-0-2)
		- [User Configuration](#page-1-0)

# <span id="page-0-0"></span>**Overview**

The browse page allows you to explore and locate your content, including Reports, Dashboards, Storyboards, and Discussions.

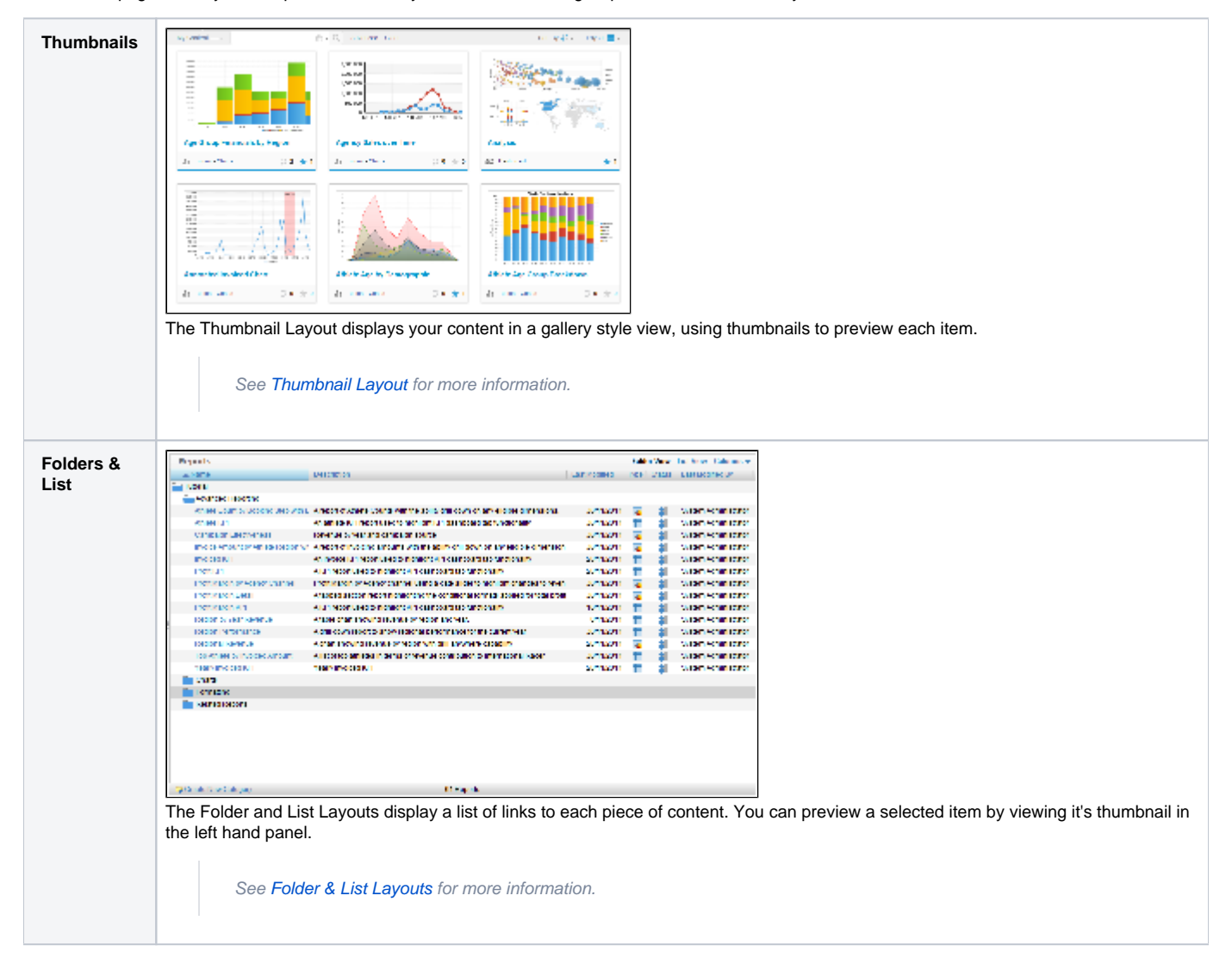

### <span id="page-0-1"></span>**Configuration**

[top](#page-0-3)

#### <span id="page-0-2"></span>**System Configuration**

The Browse Page can be restyled and configured to suit your Yellowfin instance. An Administrator can access these settings through **Adminsitration** > **Co ntent Settings** > **Browse** tab.

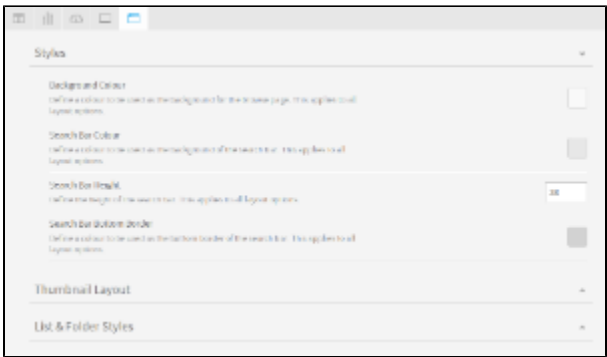

## <span id="page-1-0"></span>**User Configuration**

Individual Users also have the option to customise the number of columns they have displayed on the Browse Page Thumbnail Layout. They just navigate to their settings by clicking on their **Name** > **Settings** and define the **Browse Page Columns** value.

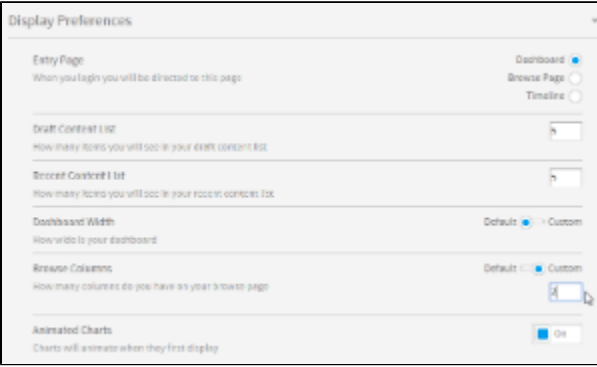

[top](#page-0-3)